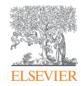

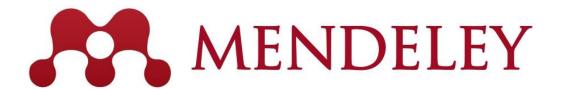

## Mendeley

- Reference Management &
- Social Network for "Science" www.mendeley.com

November 7, 2019

@ National Graduate Institute For Policy Studies

Junya Inoue (Elsevier Japan) j.inoue@elsevier.com

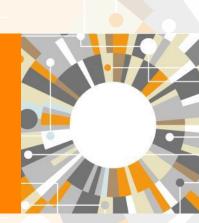

## Agenda

#### What we are covering today.

What is Mendeley?

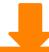

- Adding/Managing Documents
  - Mendeley Desktop
  - Mendeley Web (on Cloud)
  - Synchronizing Mendeley Desktop and Mendeley Web

- Using Mendeley Citation Plug-In
- Social Networking for « Science »
  - Personal Profile, Gropus, Researcher Network
  - Mendeley Datasets
  - Mendeley Funding
  - Mendeley Career

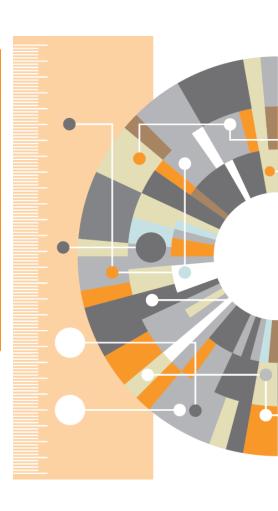

#### What is Mendeley?

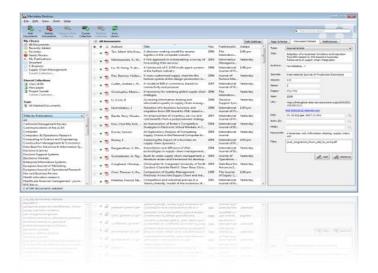

...and an academic collaboration network with 6 million users to connect like-minded researchers & discover research trends and statistics.

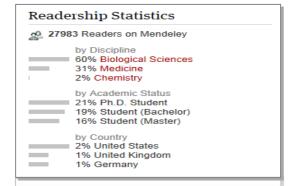

Mendeley is a reference manager allowing you to manage, read, share, annotate and cite your research papers...

(Windows, Mac, Linux, iOS, Android, Web)

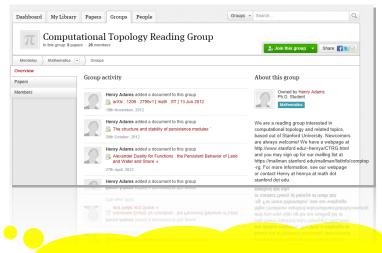

You can start with Free. You can start with Mendeley

...forming a crowdsourced database with a unique layer of social research information.

ELSEVIER Mendeley | 4

### What is Mendeley? - Cross-Platform

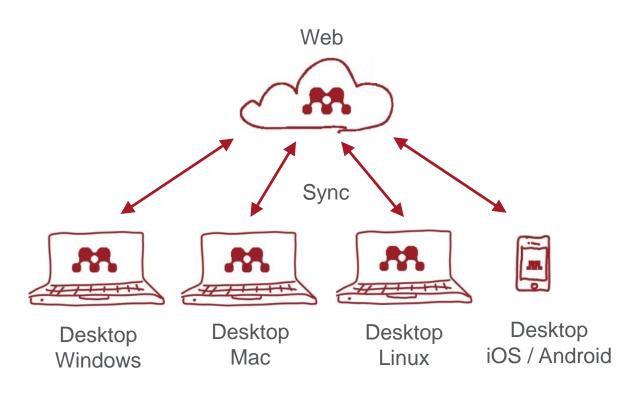

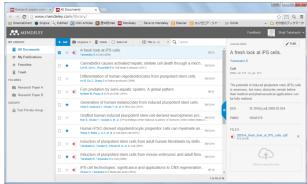

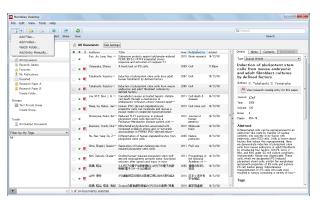

ELSEVIER Mendeley | 5

## What is Mendeley? - Registration and Installing Mendeley Desktop

User registration is necessary

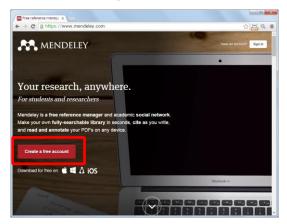

Step 1: http://www.mendeley.com [Get a free account]

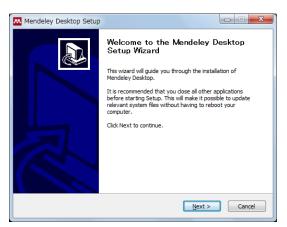

Step 4: Desktop Program is downloaded

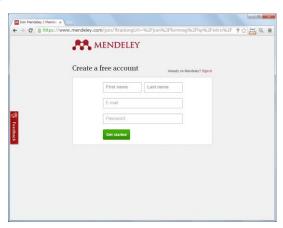

Step 2: First name, Last name, E-mail, Password -> [Get started]

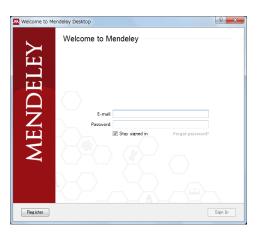

Step 5: Starting Mendeley Desktop、 E-mail、Passwordを入力して [Sign In]

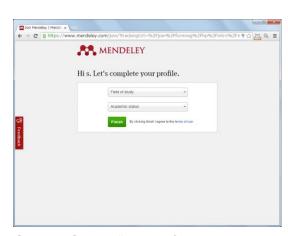

Step 3: Select "Field of study" and "Academic Status" and click [Finish]

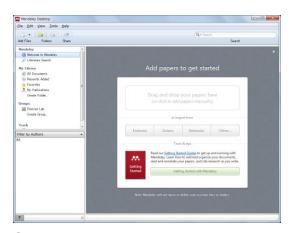

Step 6: Here we go!

## Agenda

What is Mendeley?

- Adding/Managing Documents
  - Mendeley Desktop
  - Mendeley Web (on Cloud)
  - Synchronizing Mendeley Desktop and Mendeley Web

- Using Mendeley Citation Plug-In
- Social Networking for « Science »
  - Personal Profile, Gropus, Researcher Network
  - Mendeley Datasets
  - Mendeley Funding
  - Mendeley Career

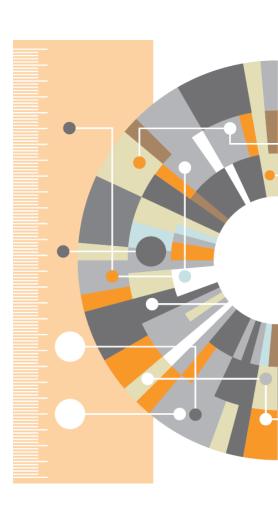

## 1) Importing PDF

Drag and Drop PDF files into Mendeley

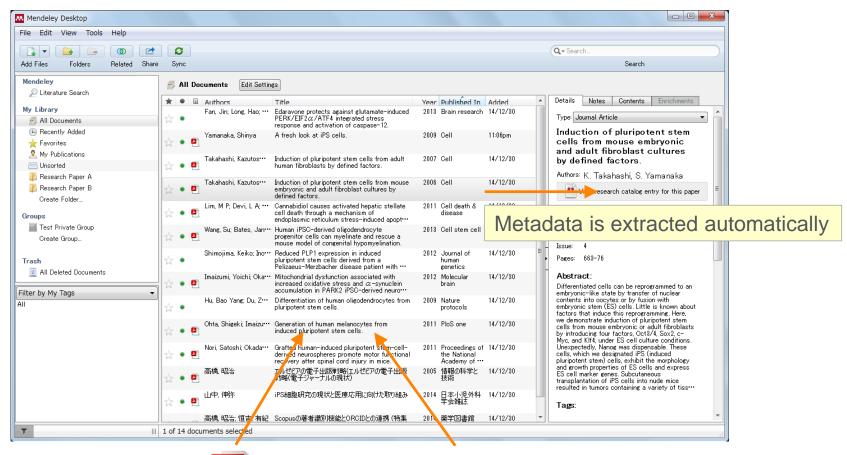

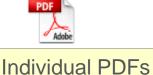

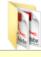

Folder containing PDFs

## ② Editing Metadata

You can edit incomplete metadata manually.

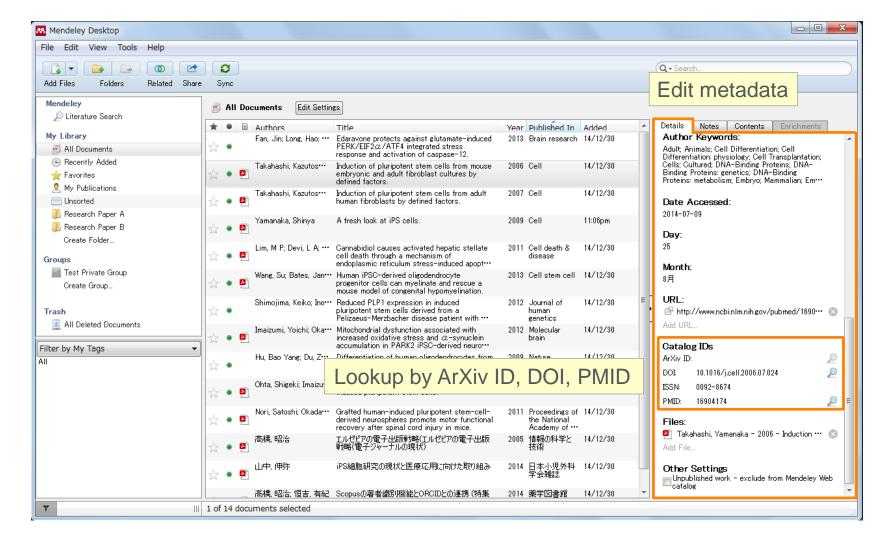

## 3 Adding Documents Manually and Attaching PDF

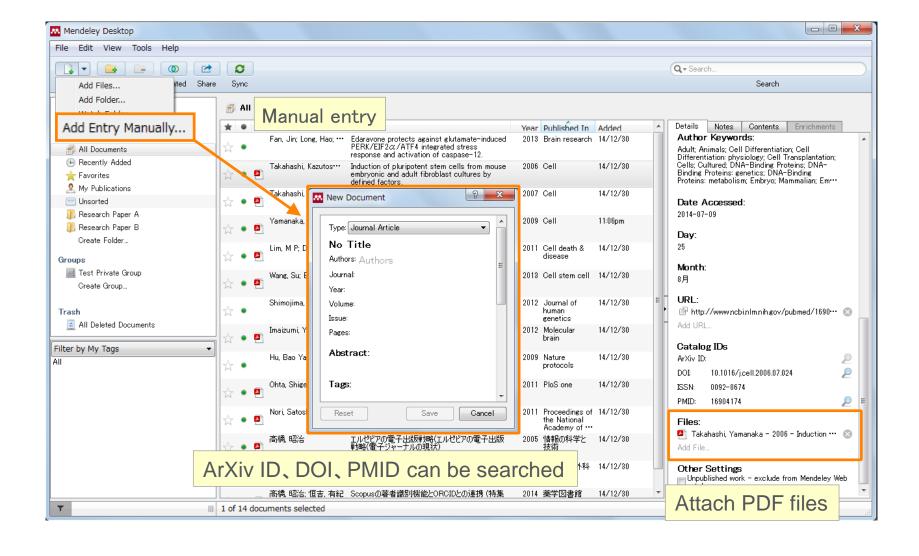

## 4) PDF viewer

Annotate / highlight on PDF.

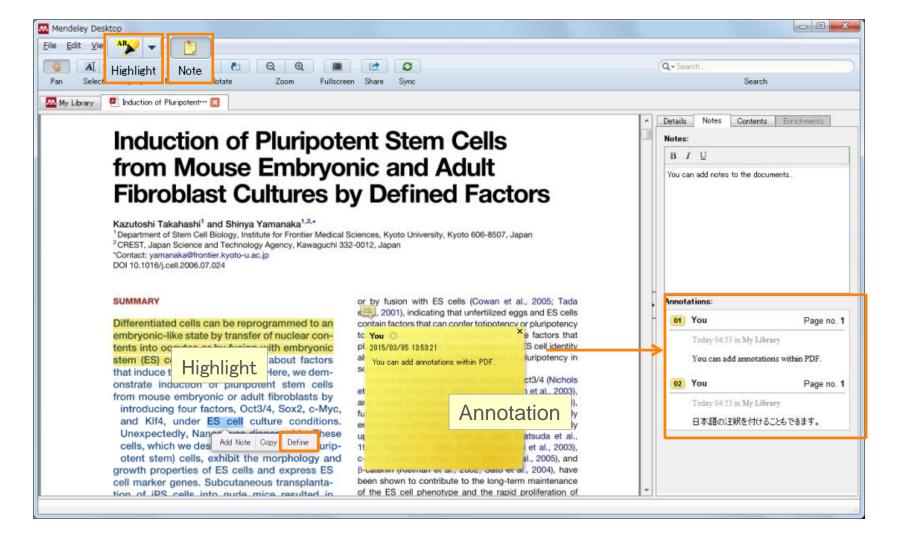

## Agenda

- What is Mendeley?
- Adding/Managing Documents
  - Mendeley Desktop
  - Mendeley Web (on Cloud)
  - Synchronizing Mendeley Desktop and Mendeley Web

- Using Mendeley Citation Plug-In
- Social Networking for « Science »
  - Personal Profile, Gropus, Researcher Network
  - Mendeley Datasets
  - Mendeley Funding
  - Mendeley Career

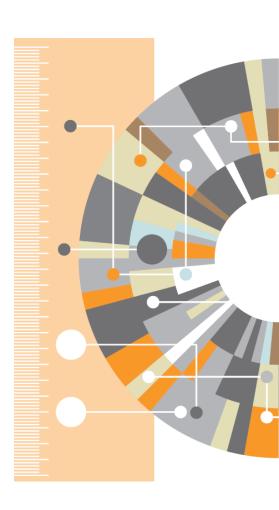

- 1 Installing Web Importer
- By using Web Importer, you can import documents from various web databases directly.

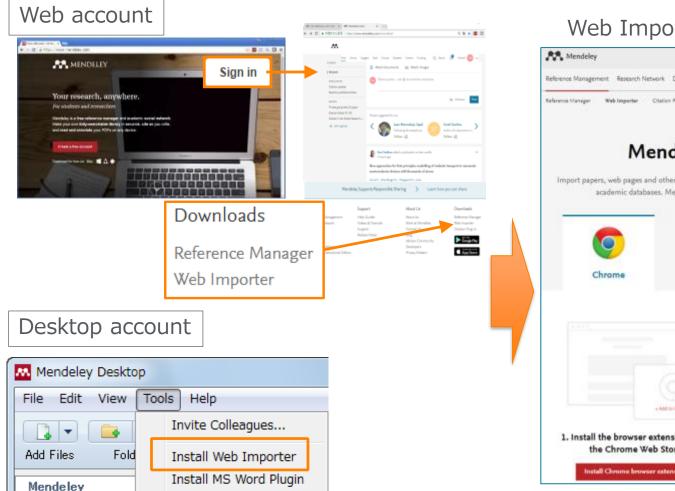

Web Importer install page

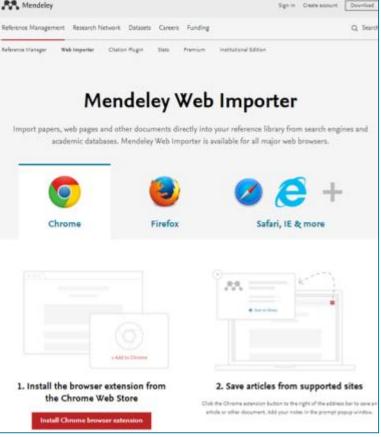

## 2 Using the Web Importer

Chrome FireFox: Mendeley Web Importer browser extension

Using Chrome?

Install Mendeley Web Importer browser extension.

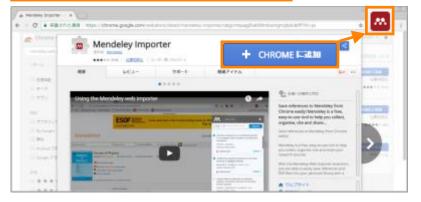

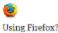

Download Mendeley Web Importer browser extension

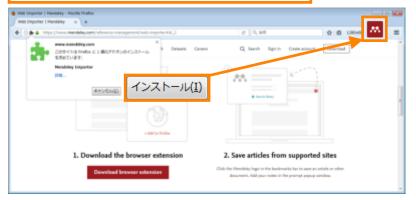

Safari、Internet Explorer: Moving "Save to Mendeley" icon to Bookmark

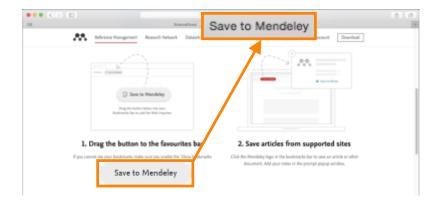

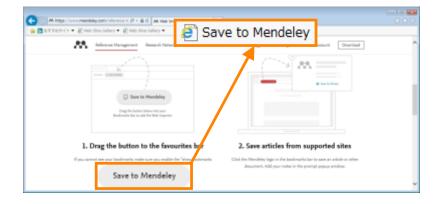

## 3 Using the Web Importer

Importing Bibliographic information, articles to Mendeley.

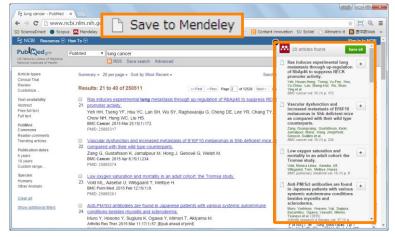

PubMed (search results page)

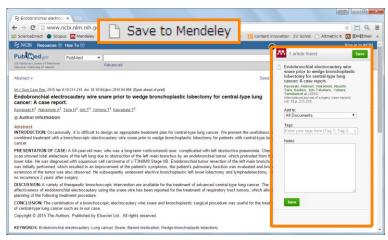

PubMed (article page)

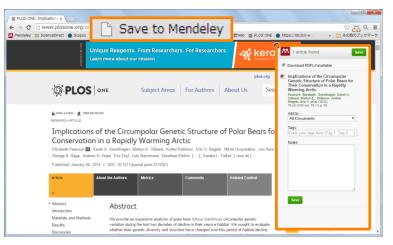

✓ Download PDFs if available Some files for OpenAccess articles can be downloaded.

PLoS One (article page)

## 4 Direct export to Mendeley (not working properly at this moment)

#### ScienceDirect

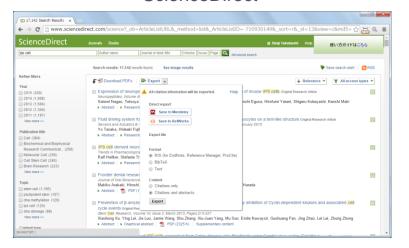

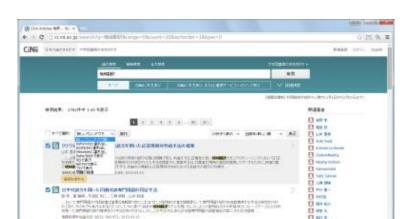

#### Scopus

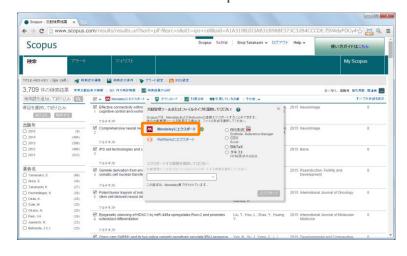

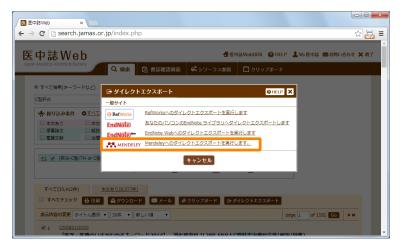

CiNii

B MATPORNSCHMENE XCHTPME

FR PAGET

FI town

lichushi Web

- 5 Using Mendeley Catalog to search documents saved on Mendeley (by "search papers")
  - Using "Search Documents" to find out articles, which other Mendeley users have saved (bibliographic information) on Mendeley.

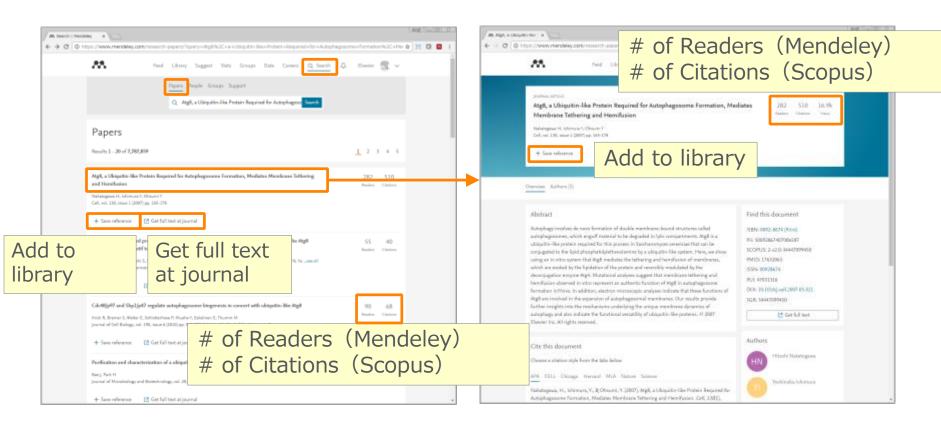

6 Using Mendeley Suggest to find articles suggested by Mendeley (based on records on Mendeley)

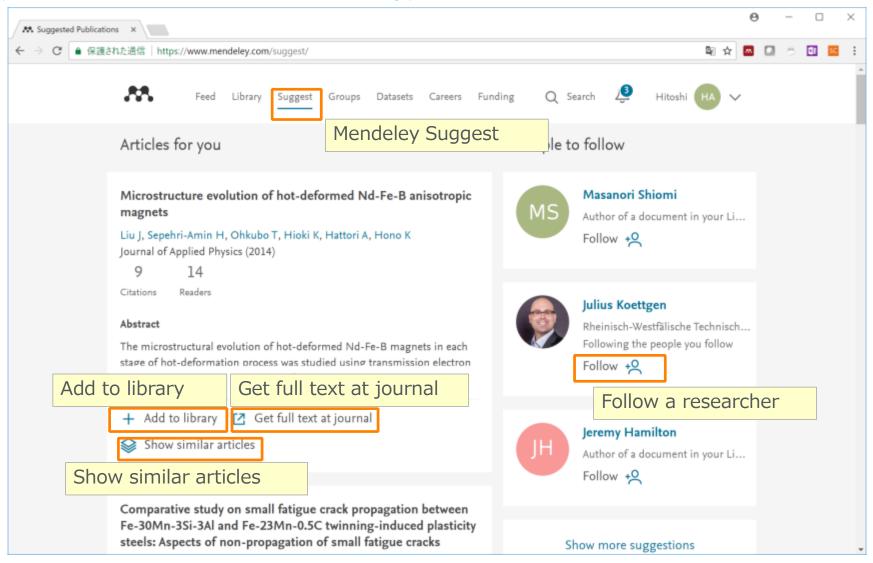

# Adding Documents: Mendeley Web 7 My Library

You can review the imported documents in [My Library]

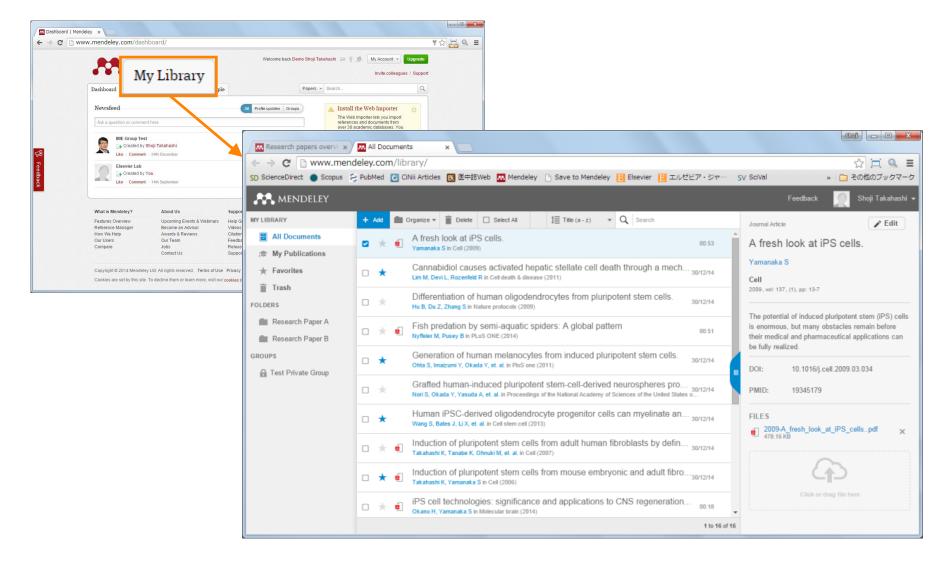

## Agenda

- What is Mendeley?
- Adding/Managing Documents
  - Mendeley Desktop
  - Mendeley Web (on Cloud)
  - **Synchronizing Mendeley Desktop and Mendeley Web**

- **Using Mendeley Citation Plug-In**
- Social Networking for « Science »
  - Personal Profile, Gropus, Researcher Network
  - Mendeley Datasets
  - Mendeley Funding
  - Mendeley Career

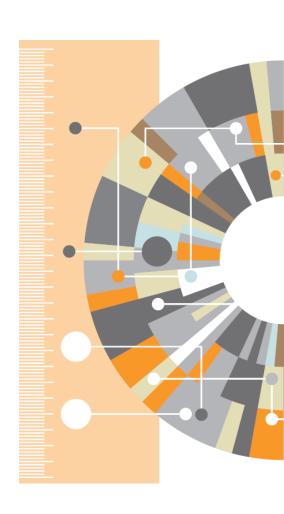

#### Synchronizing Mendeley Desktop and Mendeley Web

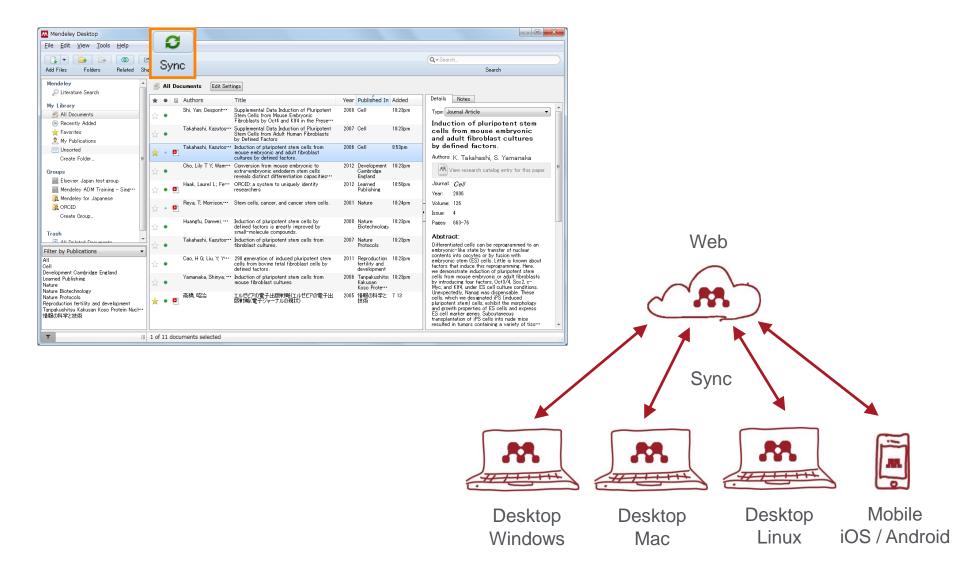

## Agenda

- What is Mendeley?
- Adding/Managing Documents
  - Mendeley Desktop
  - Mendeley Web (on Cloud)
  - Synchronizing Mendeley Desktop and Mendeley Web

- **Using Mendeley Citation Plug-In**
- Social Networking for « Science »
  - Personal Profile, Gropus, Researcher Network
  - Mendeley Datasets
  - Mendeley Funding
  - Mendeley Career

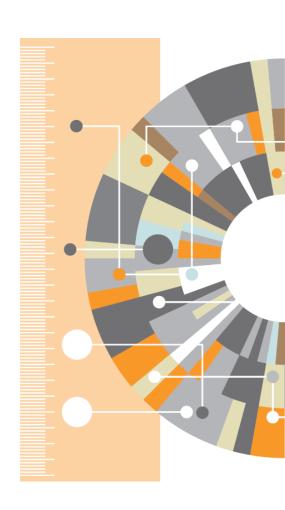

ELSEVIER Mendeley | 22

#### Using Mendeley Citation Plug-In

- 1 Install MS Word Plugin
- The Citation Tool Bar Appears in Word Automatically

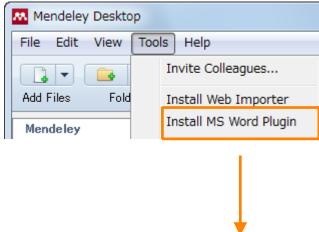

#### Windows:

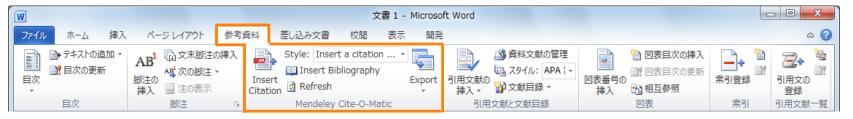

#### Mac:

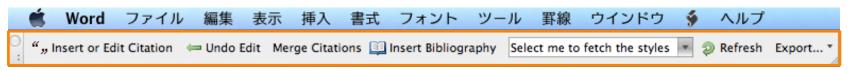

#### **Using Mendeley Citation Plug-In**

🌟 Favorites

## 2 Generate In-Text Citations in Word

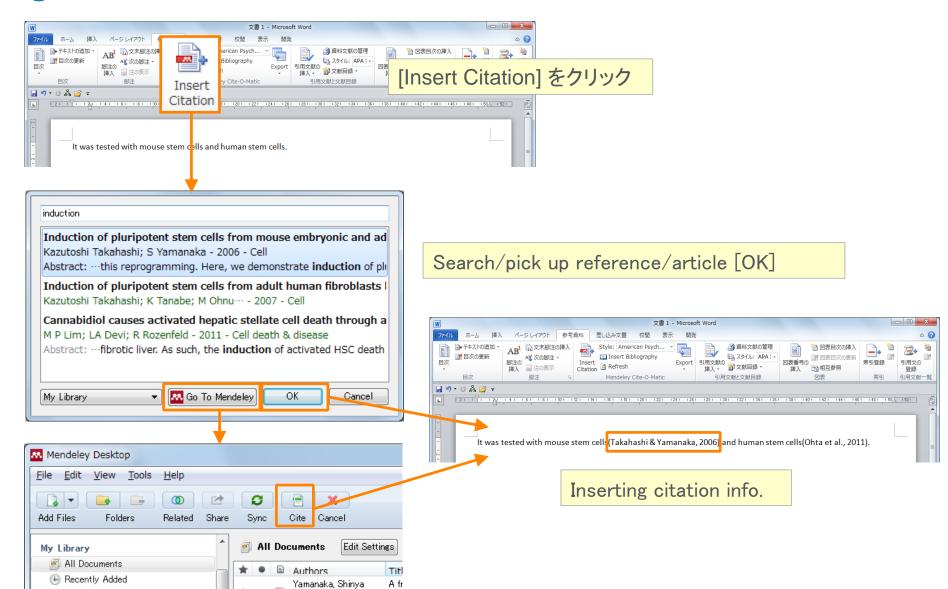

#### Using Mendeley Citation Plug-In

## 3 Inserting Your Bibliography

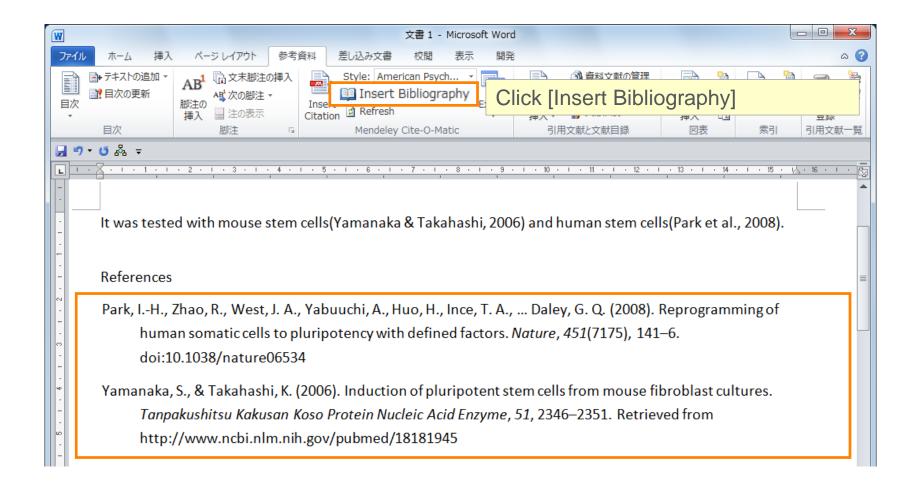

#### **Using Mendeley Citation Plug-In**

## 4 Finding a Citation Style

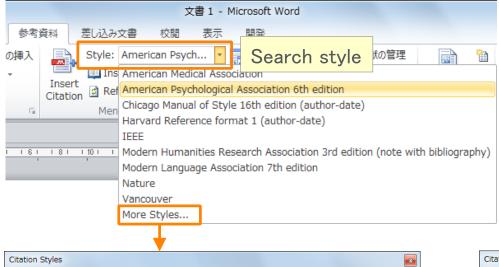

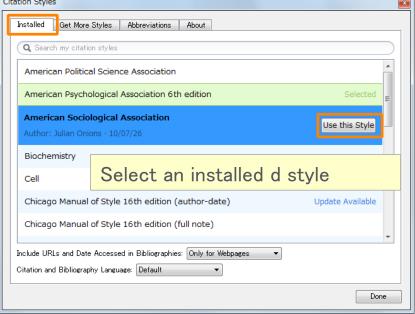

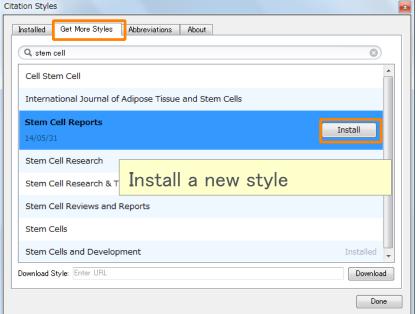

## Thank you for your attention!

- Mendeley Ltd.(English)
  - How to use Mendeley.
     http://community.mendeley.com/guides

## Agenda

- What is Mendeley?
- Adding/Managing Documents
  - Mendeley Desktop
  - Mendeley Web (on Cloud)
  - Synchronizing Mendeley Desktop and Mendeley Web

- Using Mendeley Citation Plug-In
- Social Networking for « Science »
  - Personal Profile, Gropus, Researcher Network
  - Mendeley Datasets
  - Mendeley Funding
  - Mendeley Career

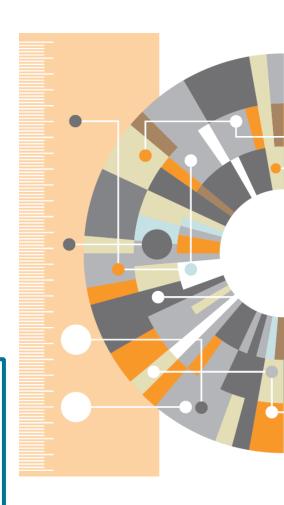

## Explore your research network by Mendeley –

### **Mendeley Profile**

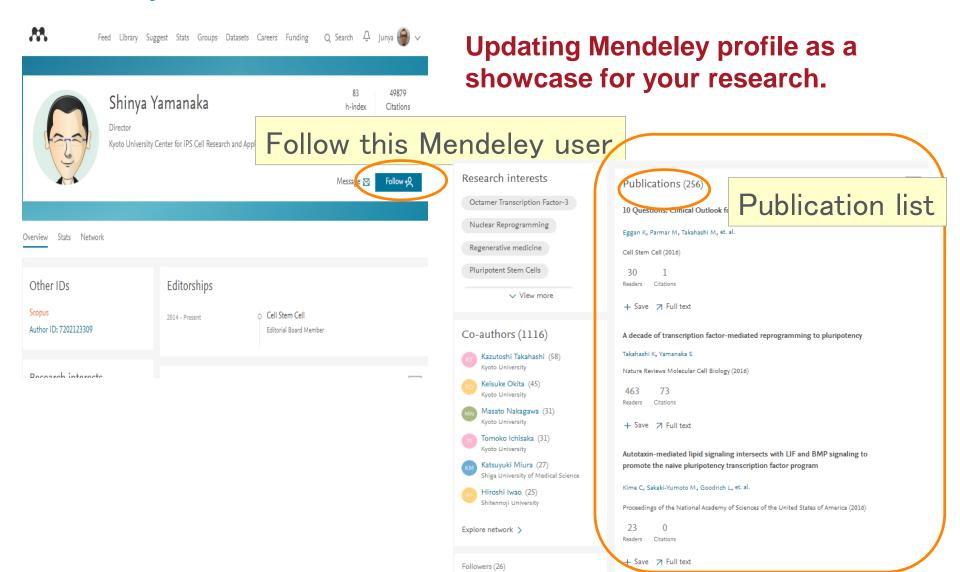

## Update your research profile

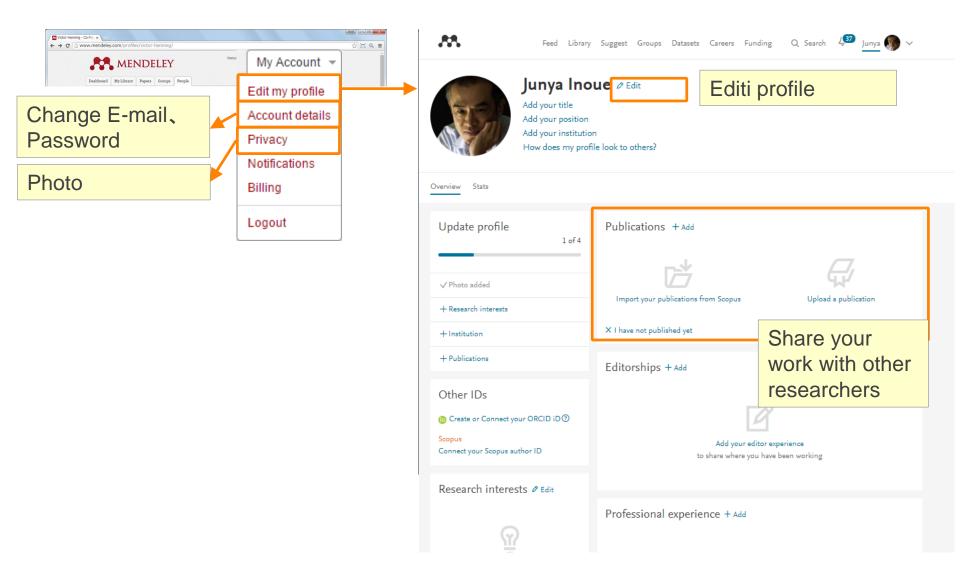

## Explore your research network by Mendeley -

**Join/Create Groups** 

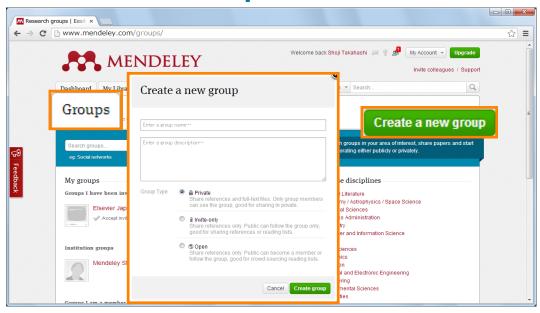

Can be created at Mendeley Desktop and Mendeley Web.

| Туре          | Who can join?                                                                      | Who can view?               | Sharable<br>documents                                   | For use                                      |
|---------------|------------------------------------------------------------------------------------|-----------------------------|---------------------------------------------------------|----------------------------------------------|
| Private       | : Invited by the group Owner<br>: Up to 25 members (free).<br>: Up to 100 members. | Invited by the group Owner. | <ol> <li>Reference information.</li> <li>PDF</li> </ol> | Closed discussion.                           |
| a Invite-only | : Invited by the group Owner<br>: Up to 25 members (free).<br>: Up to 100 members. | Anyone                      | Reference only.                                         | Research Lab office member publication list. |
| S Public      | Anyone                                                                             | Anyone                      | Reference only.                                         | Open discussion.                             |

## **Explore your research network by Mendeley –**

## Join/Create Groups - Public Group, Invite-only Group

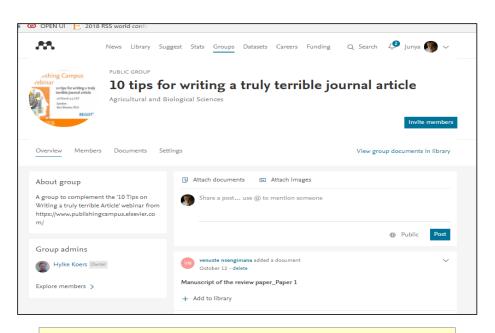

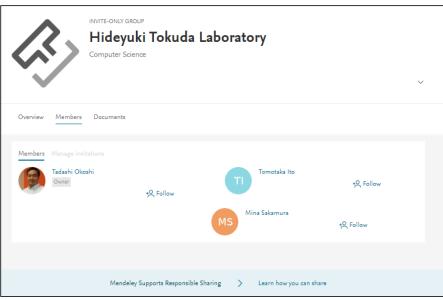

#### **Public**

You can exchange information with users with the same fields.

### **Invite-only**

Suitable for publication of laboratory research results and reading list.

ELSEVIER Mendeley | 32

### **Explore your research network by Mendeley –**

## Join/Create Groups - Private Group

- Share full-text documents with members of your private group
- Share highlights and annotations

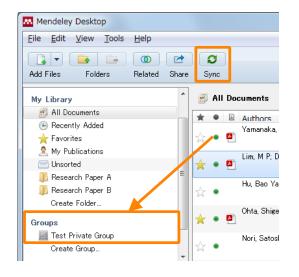

Add documents to a group by dragging and dropping → Synchronize

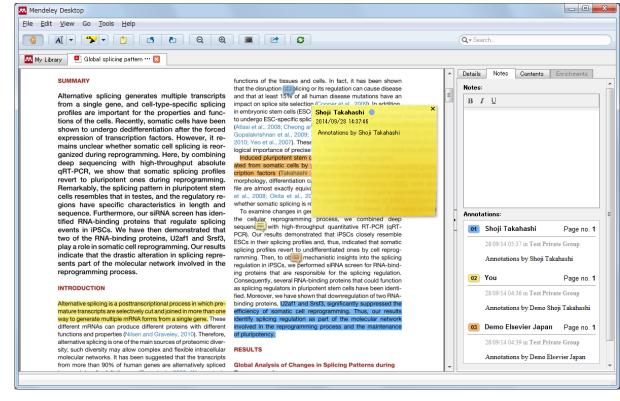

Each group member is assigned a different color for high-lighting

## How to start with (Private) Group

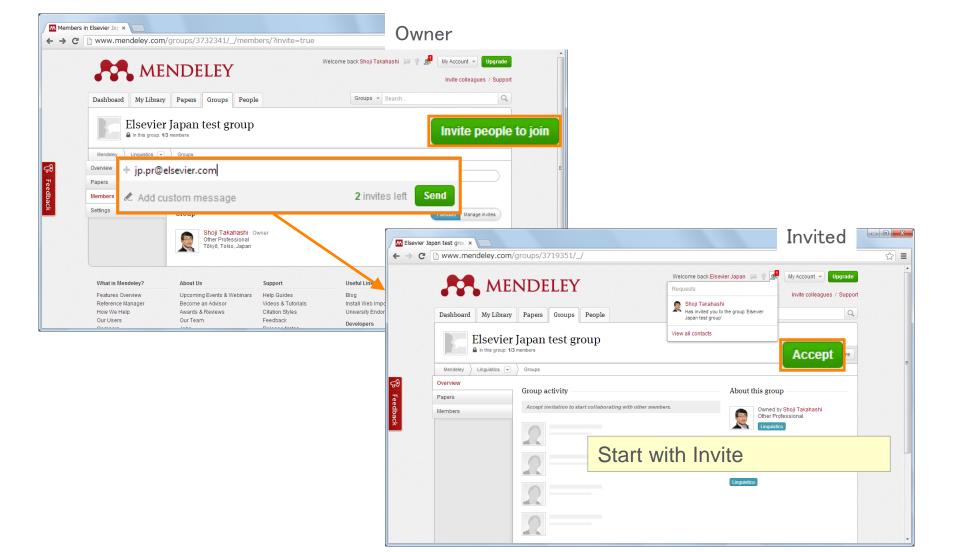

## Explore your research network by Mendeley – **Discover Mendeley Datasets**

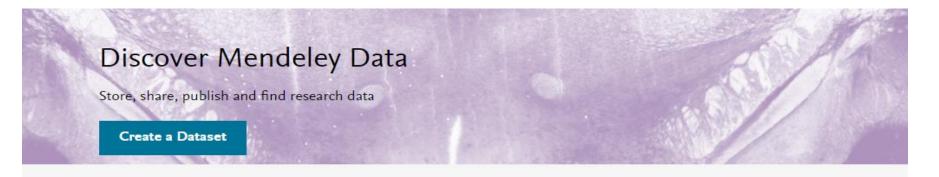

- Store / Share / Publish your research data.
- Search and Find a data from 8.2 million data repositories.
- DOI will be set on your data, and citable.

Open research data repositories in our index

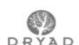

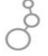

ICPSR Zenodo

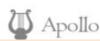

Your search will be found out from Data Repositories

## Mendeley Data Browse Data

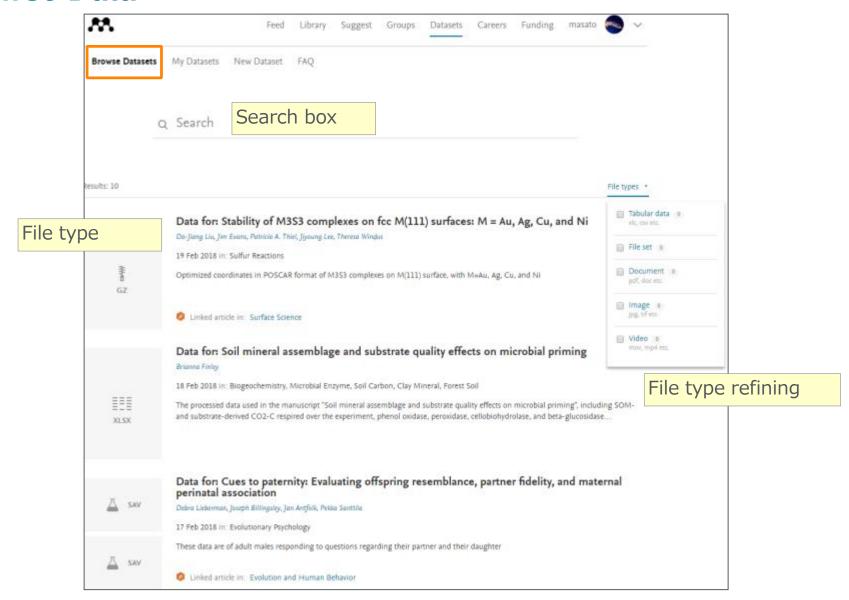

## Explore your research network by Mendeley –

### **Upload your data on Mendeley Datasets**

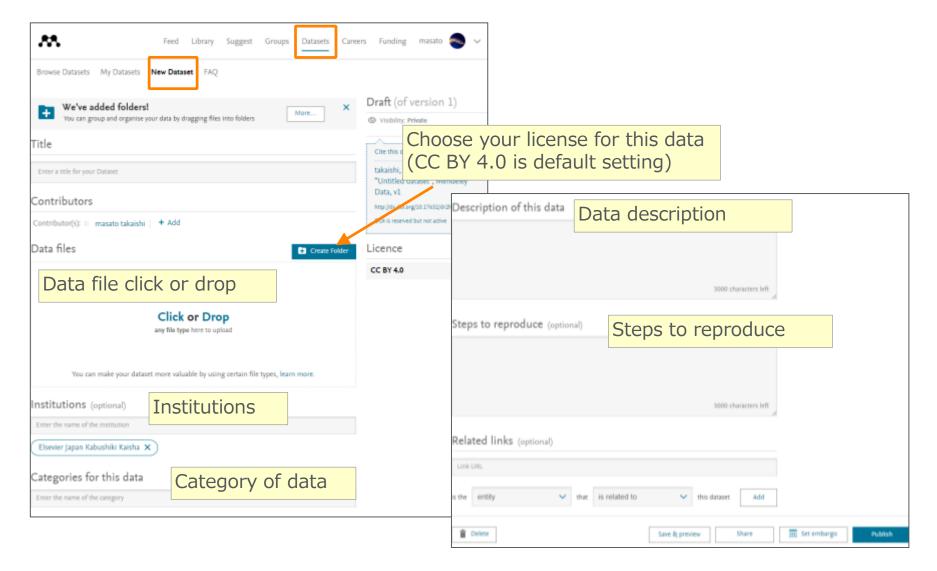

## Explore your research network by Mendeley –

## **Mendeley Funding**

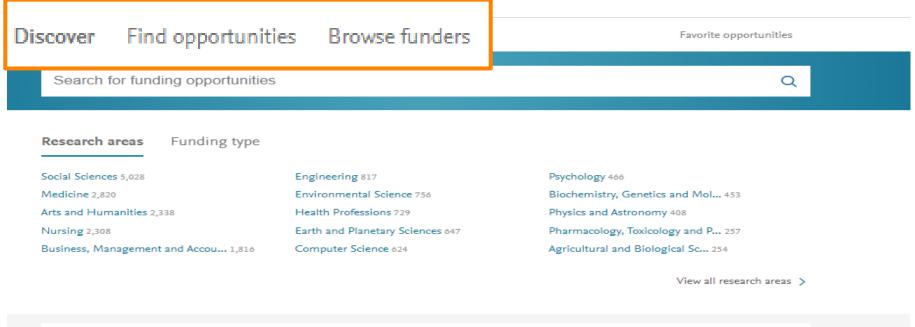

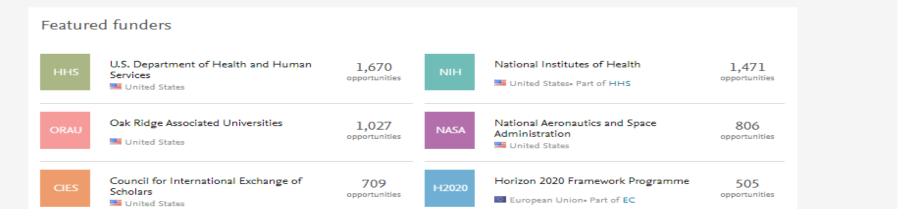

# Mendeley Funding Find opportunities

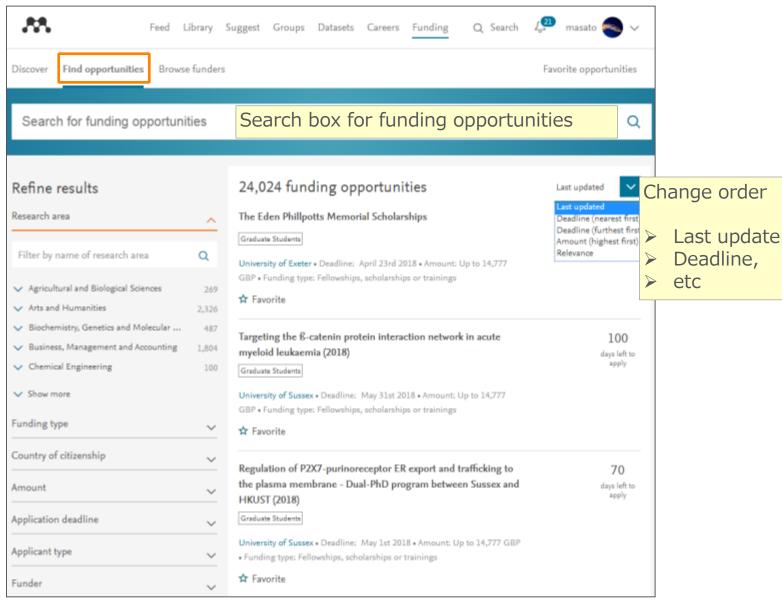

## Explore your research network by Mendeley -

## **Mendeley Careers**

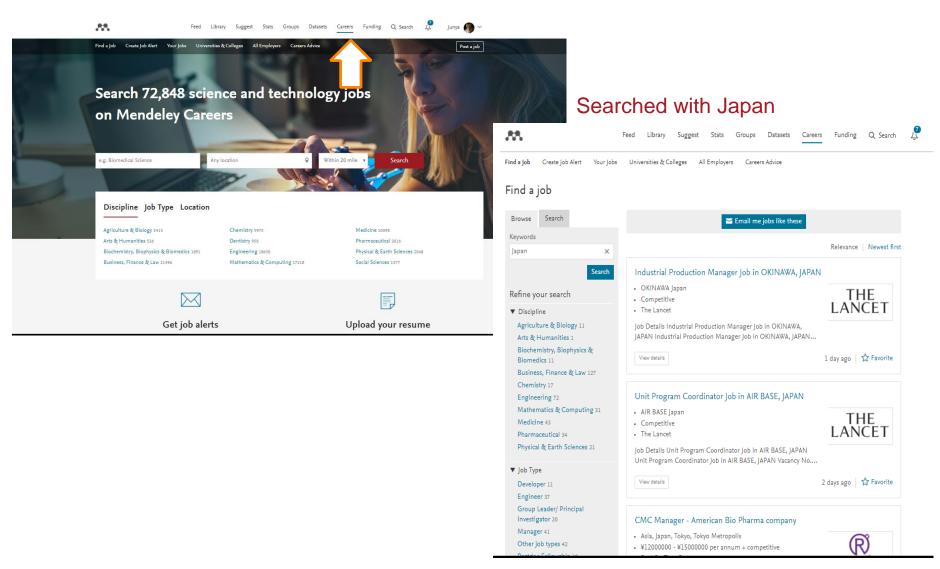

## **Mendeley Career** Find a Job

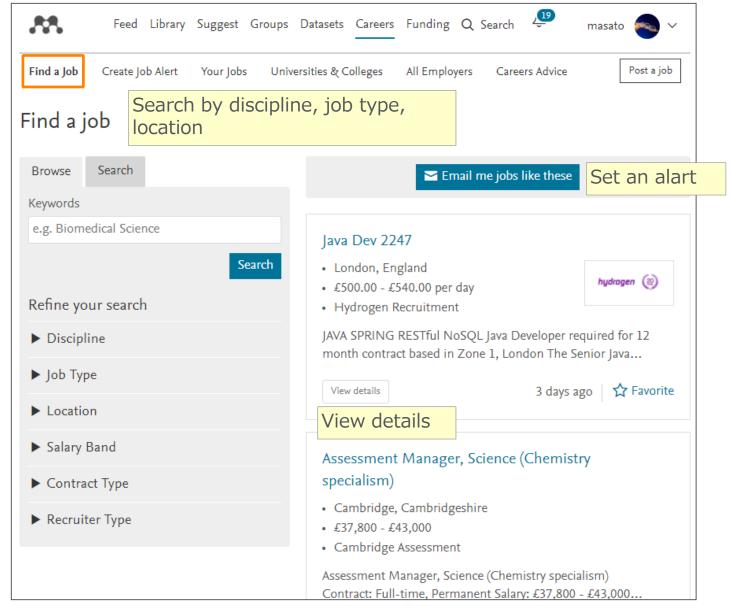